# Windows 10 IoT Embedded Configuration Manager V2.2

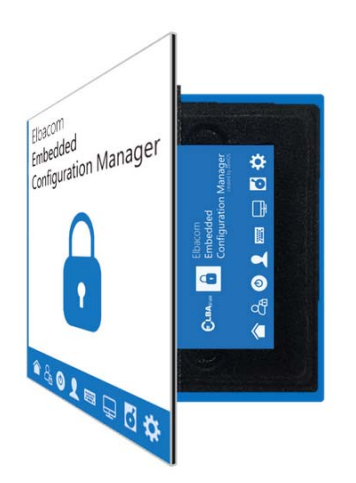

Windows IoT Enterprise contains many features (Advanced Lockdown Features, Embedded Functions) to change and adapt the operating system to individual needs.

However, the setting and configuration of these functions is complex. In order to intervene in the settings of the operating system via PowerShell, command line and registry entries, advanced operating system knowledge is required.

The Embedded Configuration Manager (ECM) is a software tool with a graphical user interface (GUI). With its comprehensive functionality, it can be used as a central tool for managing all embedded‐related settings.

The ECM now enables the user to easily manage and configure these settings and thus quickly and easily activate or deactivate functions.

## **Advanced Lockdown Features**

#### **Assigned Access**

With this setting, access to the PC can be controlled in such a way that the system is started directly and exclusively in a single defined application (without displaying the Windows desktop). This so-called 'kiosk mode' also deactivates control via touch gestures and key combinations.

#### **Custom Log‐on**

These settings allow you to easily set up Auto Log‐on for a specific user and configure branding settings.

With the branding settings you can easily suppress the complete log-on interface. However, you can also hide only individual elements, such as the Power button or the Ease‐of‐Access button from the login screen.

## **Embedded Boot**

The embedded boot settings allow you to easily customize the boot process. The display of the boot logo, texts or status messages can be suppressed individually. Also the access to the boot menus F8 and F10 can be blocked selec‐ tively. These settings are especially important if you want to set up a completely individually 'branded' device.

#### **Keyboard Filter**

The keyboard filter settings allow you to lock individual keys or key combinations such as Ctrl+Alt+Del. These combina‐ tions can be selected from a variety of predefined keys, or you can simply add a custom combination to block. The keyboard filter allows you to lock keys based on the key ID, such as 'Z'. These keys will then be locked regardless of the keyboard layout. If the keyboard layout changes and the key moves to another location, it will also be locked there. Alternatively, the keys can be locked using their scan code. In this case, the physical key on the keyboard is blocked, regardless of which key is currently mapped from the keyboard layout to this location.

The keyboard filter also allows the so‐called breakout key to be changed or completely deactivated.

The breakout key allows a user to 'break out' of a locked account. By pressing the breakout key 5 times the user gets to the welcome screen, so that he can log in with another user account. By default, the breakout key is the Windows key.

It is recommended to change the key or disable the functionality completely and handle this scenario exclusively through a custom shell application.

#### **Shell Launcher**

The Shell Launcher allows you to set up different shells for different users or groups. With the ECM, the programs to be used as shell for a specific user can be configured very easily.

With the Shell Launcher, a standard shell can be configured for standard users, so that they can only use the shell application, but cannot access anything else in the system.

However, administrators can be configured to boot into the regular Windows Explorer shell, so that they can use the full desktop size to configure and maintain the devices.

#### **Unified Write Filter**

The write filter, which protects the system from unwanted changes, can also be configured in detail.

The tool allows you to configure the size, type, and location of the overlay file.

And you can add protected read‐only areas, such as drives and folders, or exclude files and folders individually.

#### **USB Device Policy**

The USB Device Policy allows you to create blacklists of USB devices that are not allowed to be connected to the sys‐ tem. If you select a currently connected USB device and add it to the blacklist, you will not be able to install it the next time it is connected to the system.

Filtering can be done by USB device ID or device class. Device classes can be used to generally lock USB devices within a class.

The tool also allows you to disable filtering for administrators or to block removable media.

#### **General**

In addition, the tool can be used to deactivate touch gesture control, such as dragging from the right side to open the Action Center. This is very helpful to ensure that users on touch-based devices stay in the application.

It also allows complete disabling of all touch functionality on a device. This can be useful for tablets where the touch screen is not to be used to interact with the device.

With a simple click, the tool can also disable all pop-up notifications within Windows. This is important to remove unwanted notifications from other applications or Windows itself.

In most cases, Microsoft OneDrive is not required or desired on embedded devices. Here, OneDrive can simply be turned off and no longer runs in the background.

#### **Import‐/Export‐Funktion**

Once you have created a specific configuration in the ECM, you can save it as a template and use it later without hav‐ ing to go through all the menus again and manually execute all the clicks and configurations again.

You can also save multiple configurations under different names as templates. If you have to configure a new device, simply select the corresponding template and activate it. A few clicks instead of full configuration ‐ that saves a lot of time.

## **Ordering information**

 **Embedded Configuration Manager (ECM), Entry
Embedded Configuration Manager (ECM), Value
Embedded Configuration Manager (ECM), High End**

## **Shipment**

The software will be pre‐installed on the corresponding computer and integrated in the Recovery Stick (\*if ordered).